### Business Software für KMU

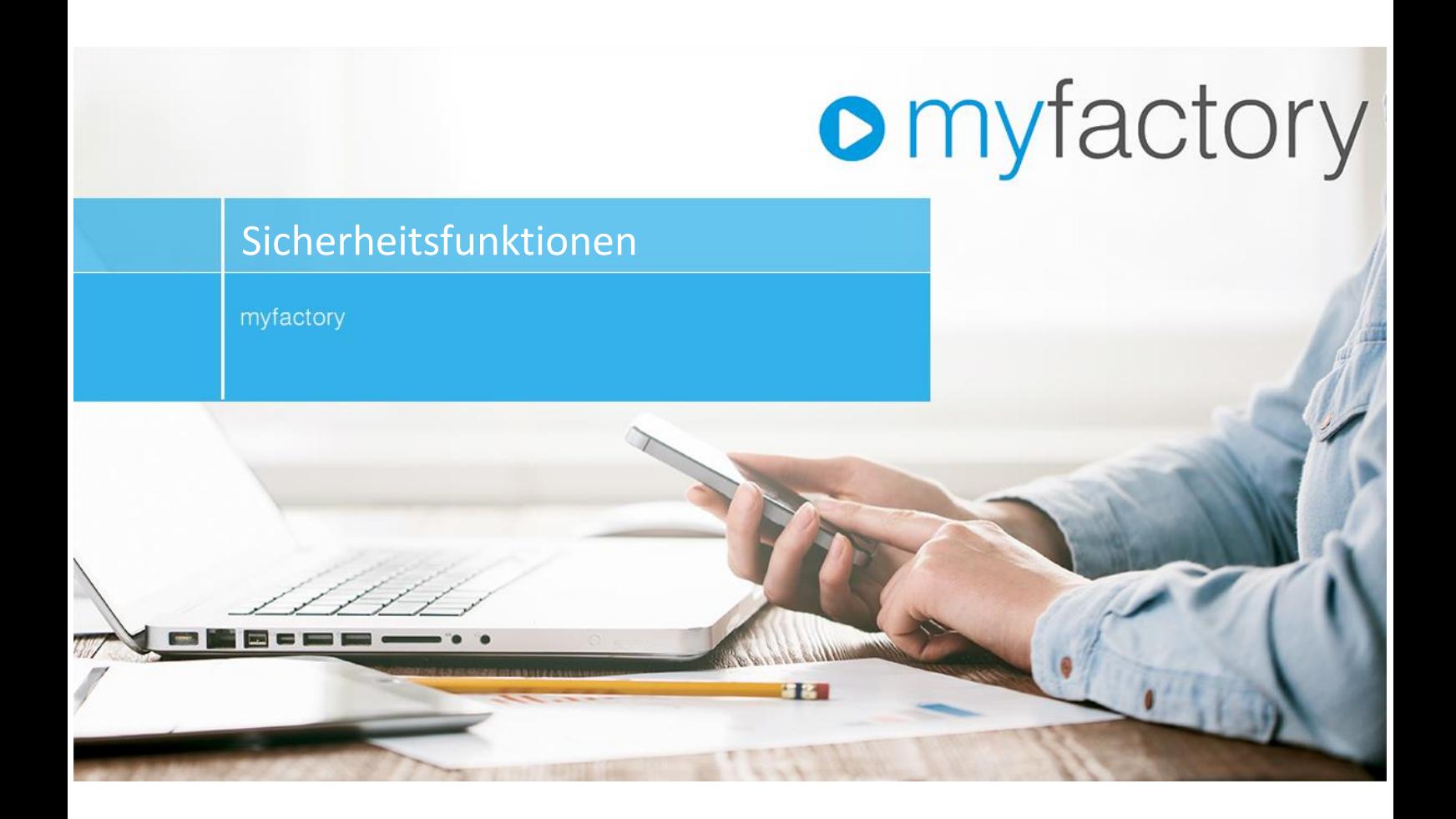

### Inhaltsverzeichnis

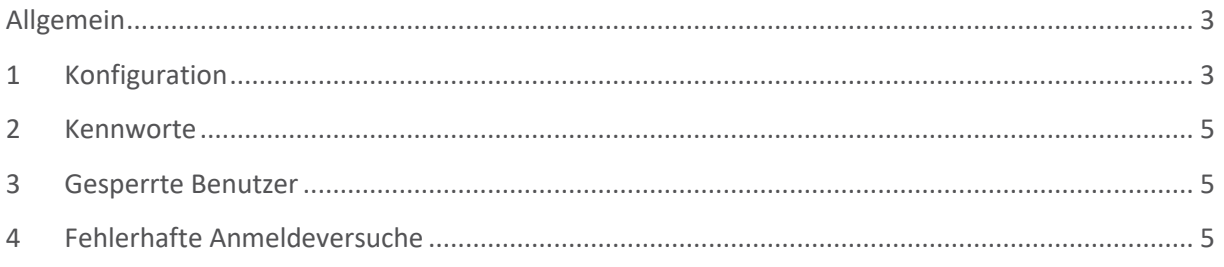

#### <span id="page-2-0"></span>Allgemein

#### <span id="page-2-1"></span>1 Konfiguration

In den Sicherheitseinstellungen können diverse Einstellungen im Bezug auf das An-/Abmelden und die Kennwörter definiert werden.

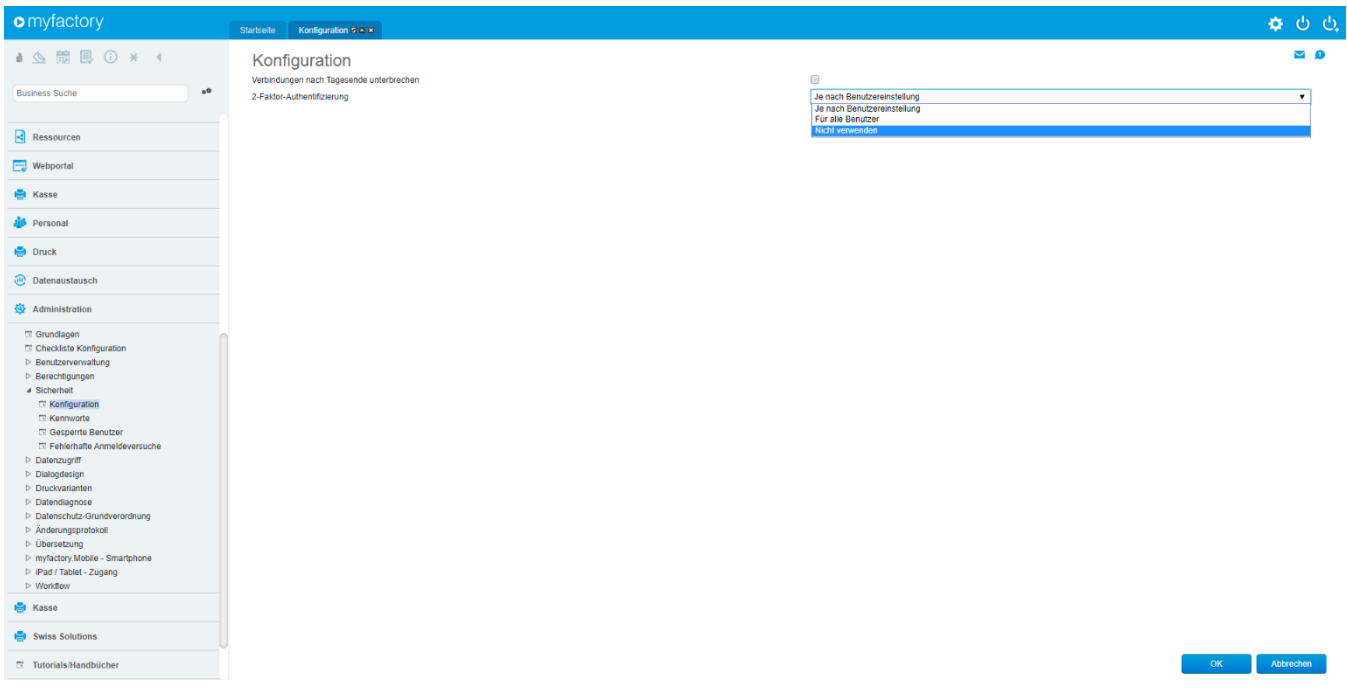

So kann beispielsweise definiert werden, ob Benutzer am Tagesende automatisch ausgeloggt werden sollen.

Es kann ebenfalls eine 2-Faktor-Authentifizierung aktiviert werden, diese kann dann mit dem Google-Authenticator verbunden werden, damit beim Login das Mobiltelefon zur Bestätigung verwendet werden muss. In den Benutzereinstellungen kann dies dann pro Benutzer aktiviert werden, dazu können so die Kennwörter vom Benutzer verwaltet werden.

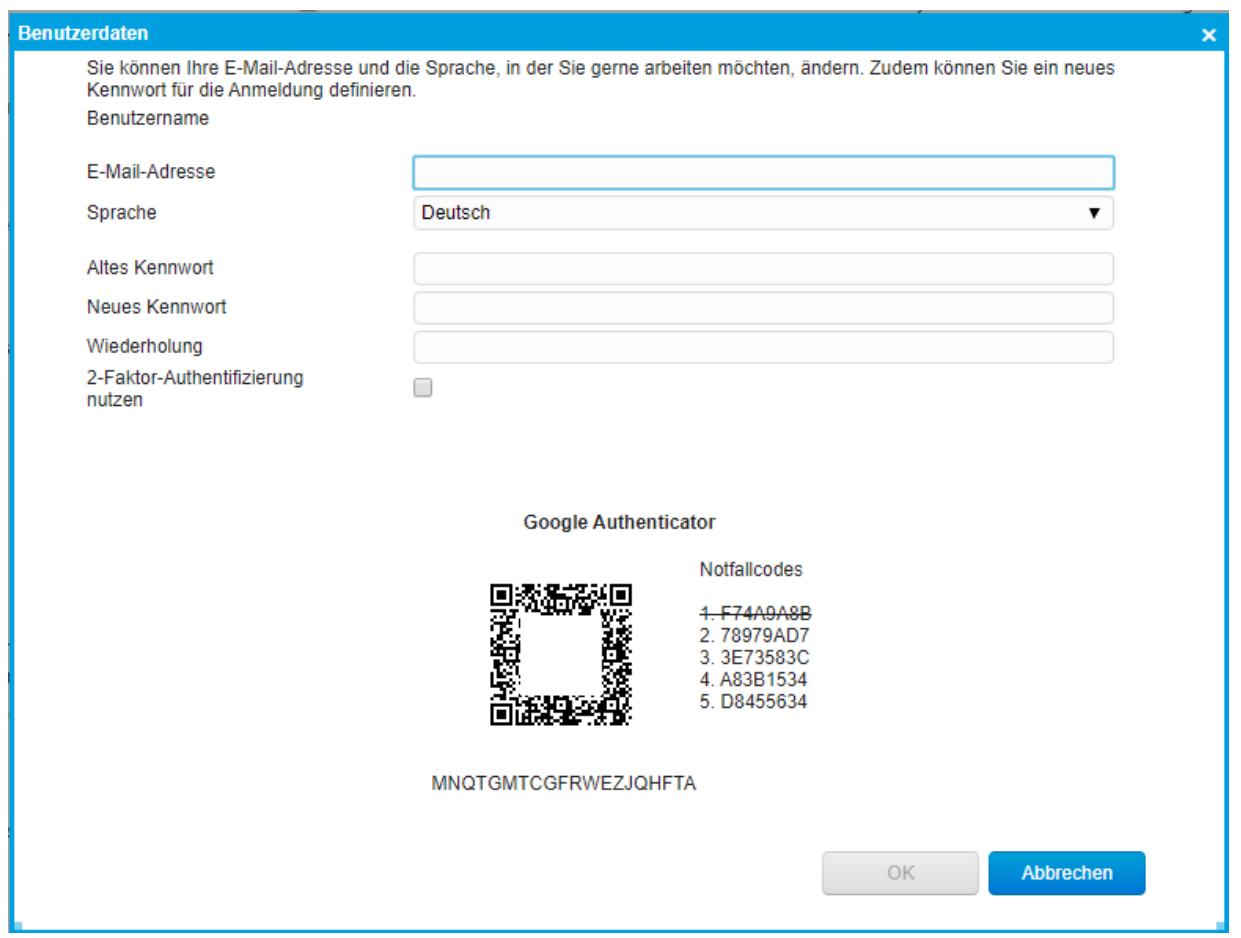

Sobald ein Benutzer einen seiner Notfallcodes verwendet, wird dieser deaktiviert.

Wir empfehlen die Notfallcodes vor dem ersten Login zu speichern, damit ein unnötiger Kontakt mit dem Support verhindert werden kann.

Falls das Smartphone vergessen geht, kann jemand aus der Firma mit Administratorenrechte über die Benutzerübersicht einen aktuell gültigen Wert durchgeben.

#### <span id="page-4-0"></span>2 Kennworte

Unter Kennworte können die Standardeinstellungen für Passwörter festgelegt werden:

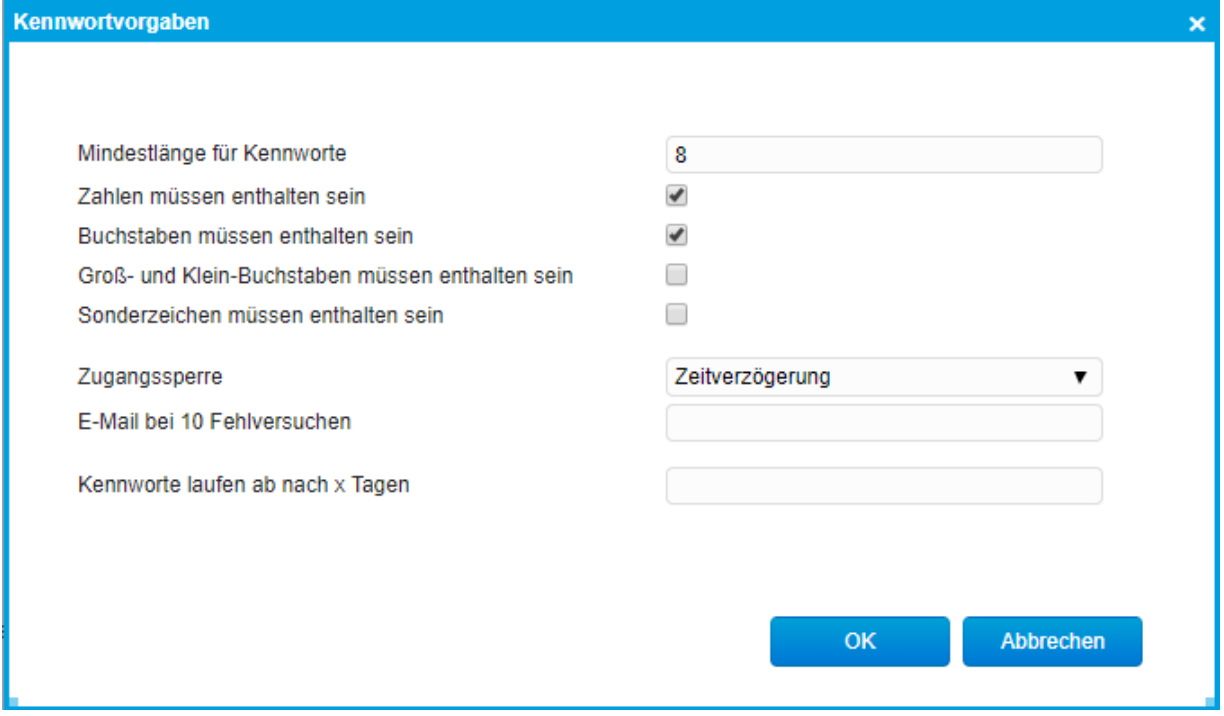

#### <span id="page-4-1"></span>3 Gesperrte Benutzer

Sollte ein Benutzer sich versehentlich aussperren (beispielsweise durch zu viele fehlerhafte Eingaben des Passworts) wird diese unter Gesperrte Benutzer aufgelistet und kann über das Ausrufezeichen wieder freigeschaltet werden.

#### <span id="page-4-2"></span>4 Fehlerhafte Anmeldeversuche

Darin werden alle fehlerhaften Logins protokolliert mit Datum, Login, Fehlertyp und IP-Adresse. So kann eingesehen werden woher der Fehlerhafte Anmeldeversuch kam.